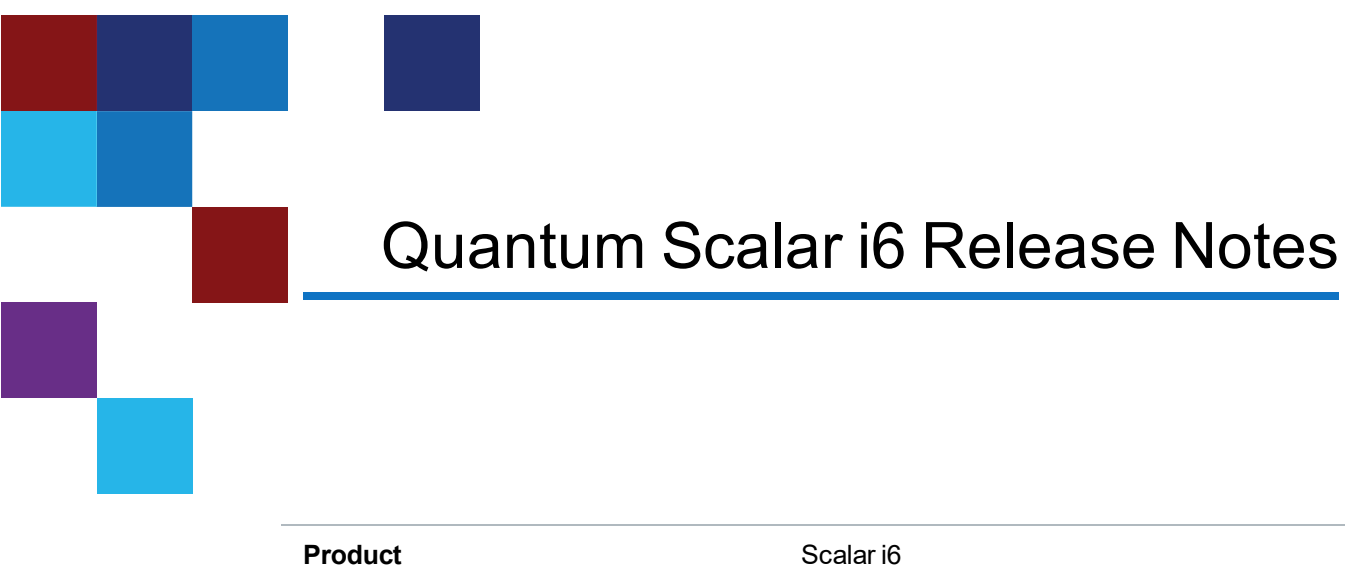

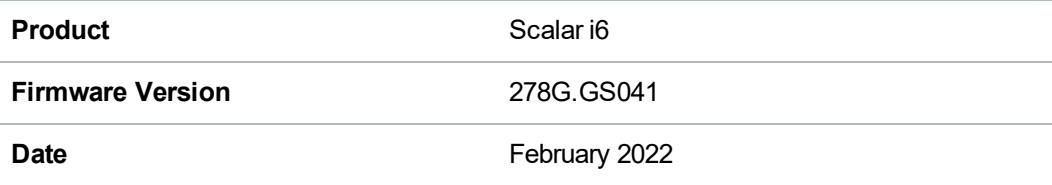

# **Contents**

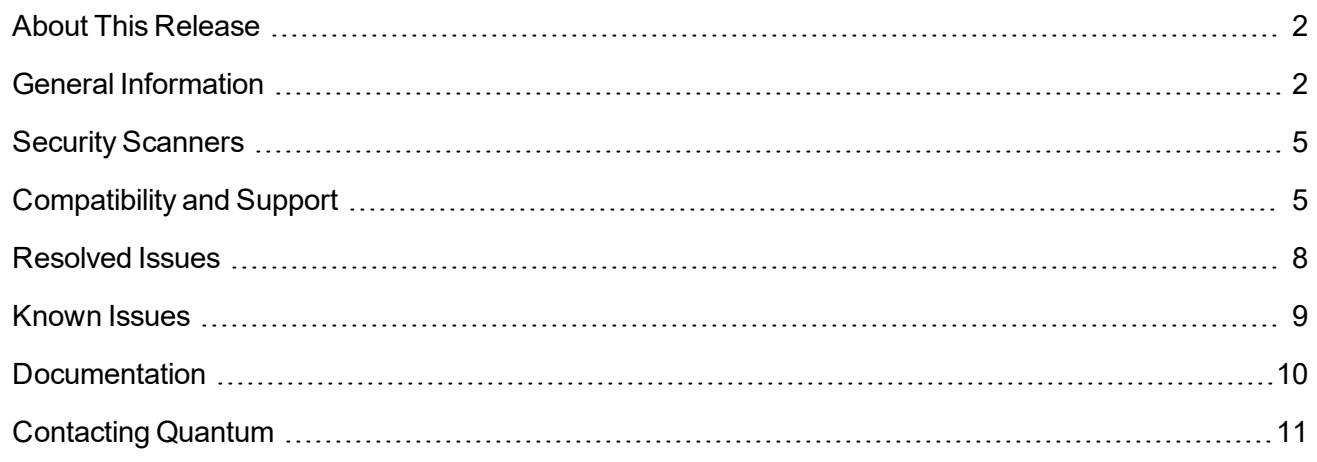

<sup>©</sup> 2022 Quantum Corporation. All rights reserved. Your right to copy this manual is limited by copyright law. Making copies or adaptations without prior written authorization of Quantum Corporation is prohibited by law and constitutes a punishable violation of the law. ActiveScale, DXi, DXi Accent, FlexSync, FlexTier, iLayer, Lattus, Quantum, The Quantum Logo, QXS, Scalar, StorNext, SuperLoader, Vision, and Xcellis are either registered trademarks or trademarks of Quantum Corporation and its affiliates in the United States and/or other countries. All other trademarks are the property of their respective owners. Quantum specifications are subject to change.

## <span id="page-1-0"></span>About This Release

The Scalar i6 278G.GS041 release is a feature and maintenance release that details bug fixes described in the [Resolved](#page-7-0) Issues section. Refer to [Known](#page-8-0) Issues for additional information.

#### What's New in this Release?

This release supports the Scalar i6 library. Enhancements in this library include:

- New LTO-9 drive firmware.
- Automatic Drive Cleaning Option support added.
	- $\circ$  In addition to tape drive requested cleaning needs, you can now configure how often a drive may be cleaned within any 24-hour time frame, and whether a library firmware determined drive error-codebased cleaning algorithm should also be enabled or disabled to initiate drive cleaning requests. These error-code-based cleanings are not to exceed a configurable number of cleanings set for any 24-hour time frame.
- Bug fixes and enhancements (see [Resolved](#page-7-0) Issues on page  $8$ ).

## <span id="page-1-1"></span>General Information

- After a library firmware upgrade, Quantum recommends that you clear your web browser cache before logging back into the WebGUI.
- If an iBlade is present, Scalar i6 systems with an Internet connection will automatically update and level the iBlade BaseOS FW during a library FW update.

If the Scalar i6 system does not have an Internet connection, you can still update your iBlade BaseOS FW as described on our Documentation Center:

- Go to www.quantum.com/documentation and select your product.
- <sup>o</sup> Go to **Operate > User Guide > About Devices > Devices BaseOS**. To will see detailed steps on updating iBlade BaseOS FW
- Veeam Tape Server iBlades If Microsoft Hyper-V or any other hypervisor is installed on the Veeam Tape Server iBlade, the Virtual Machine (VM) Operating System (OS) will not be able to see the blade FC/SAS controller. This will cause the Scalar drives to no longer be visible to the VM OS.
- Bridging and teaming interfaces on the Veeam Tape Server iBlade is not supported and can cause network card issues.
- $\bullet$  Some snapshots, logs or RAS tickets are as large as 12 MBs. If you have automated notifications configured for RAS tickets and logs you may not receive them if your email does not allow attachments of this size.
- To help maintain system integrity and for marketing purposes, Quantum regularly collects system information through automatic emails (ScalarTelemetrics). These emails contain configuration and status information only, and do not contain any customer data stored on the system. See WebGUI Default Settings for information on how to disable telemetrics.
- The Web client places a cookie on the user's computer to provide the last user's credentials upon login. The cookie only collects the user's credentials to facilitate login, and does not collect any other user data.
- Any application or browser connecting over https must support TLS v1.2.
- To help maintain system integrity and for marketing purposes, Quantum regularly collects system information through automatic emails and cloud based telemetric auto support. These emails and auto support telemetric data contain configuration and status information only, and do not contain any customer data stored on the system.

#### **Email Support**

To disable this function:

- 1. Log on to your library.
- 2. Select **Notifications** from the **Navigation** menu.
- 3. Select the check box next to *scalartelemetrics@quantum.com* in the **North Panel**.
- 4. From the **Operation** panel, select **Reports**.
- 5. Click the trash can icon next to **Scalar Telemetrics** report.
- 6. Click **Apply**, then **Close**.

#### **Auto Support**

To disable this function:

- 1. Log on to your library.
- 2. Select **Notifications** from the **Navigation** menu.
- 3. Select the check box next to *Auto Support* in the **North Panel**.
- 4. To disable RAS tickets, select **RAS Tickets** From the **Operation** panel.
- 5. De-select the **Enable Auto Support Communication** check box.
- 6. Click **Apply**, then **Close**.
- 7. From the **Operation** panel, select **Reports**.
- 8. Click the trash can icon next to **Scalar Telemetrics** report.
- 9. Click **Apply**, then **Close**.

#### WebGUI Default Settings

Scalar i6 software is installed with certain default settings. This section outlines those default settings. Review this section to determine if any of the default settings need to be changed to make your library run more effectively.

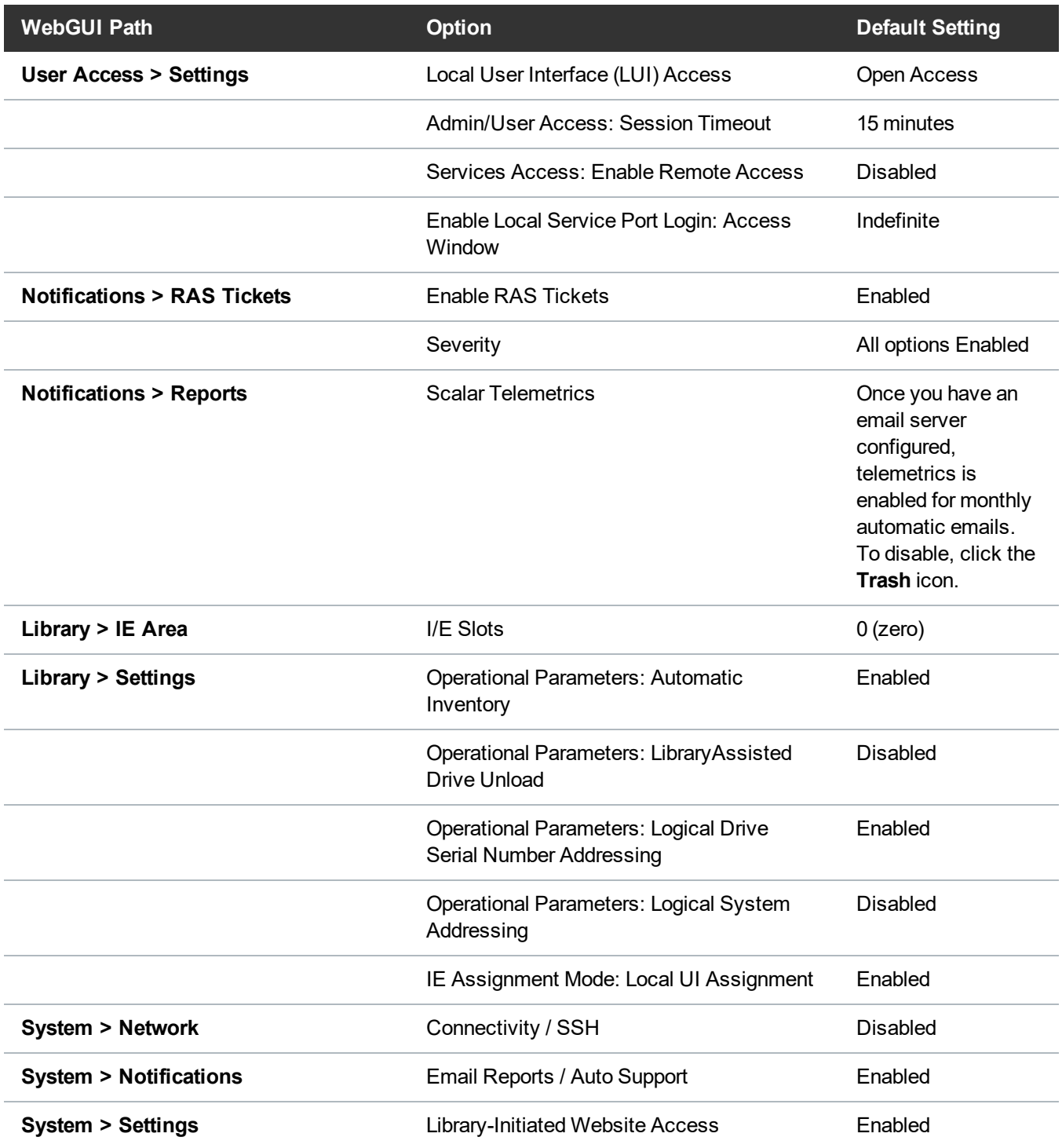

# <span id="page-4-0"></span>Security Scanners

Quantum tests with the following Security scanners against the library:

• Nessus Professional v. 8.10.1

No high/critical vulnerabilities found against this release using Nessus Profession Security Scanner.

# <span id="page-4-1"></span>Compatibility and Support

#### Encryption Key Management Drive Support

The following table provides the encryption key management drive support.

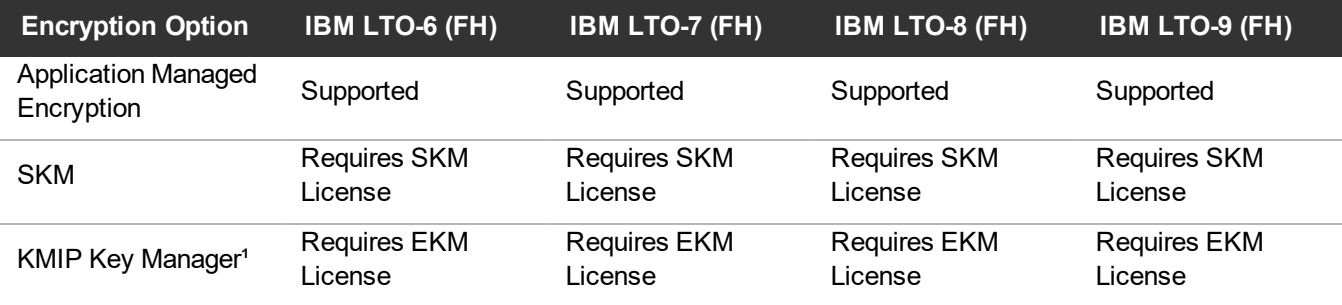

<sup>1</sup> Only SafeNet, IBM SKLM and Thales encryption key servers are supported KMIP configurations It is recommended that Safenet servers be updated to v8.6.0.

### Web Browser Support

The Scalar i6 WebGUI supports the following web browsers. Quantum recommends upgrading to the latest version of the browser.

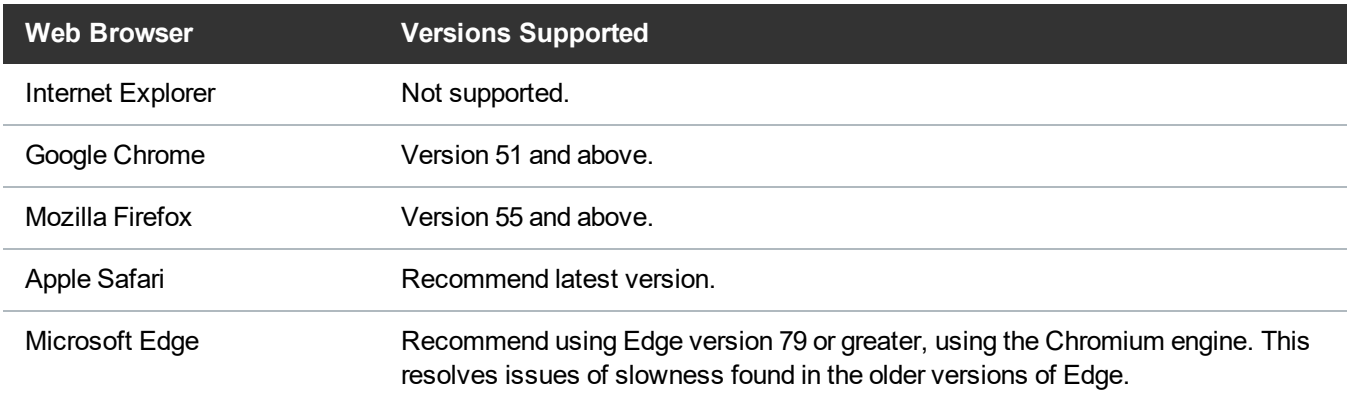

### Firmware Compatibility

For the most up-to-date information on the latest qualified library and drive firmware, please visit:

<https://www.quantum.com/serviceandsupport/softwareanddocumentationdownloads/si6/index.aspx>

#### Drive Firmware

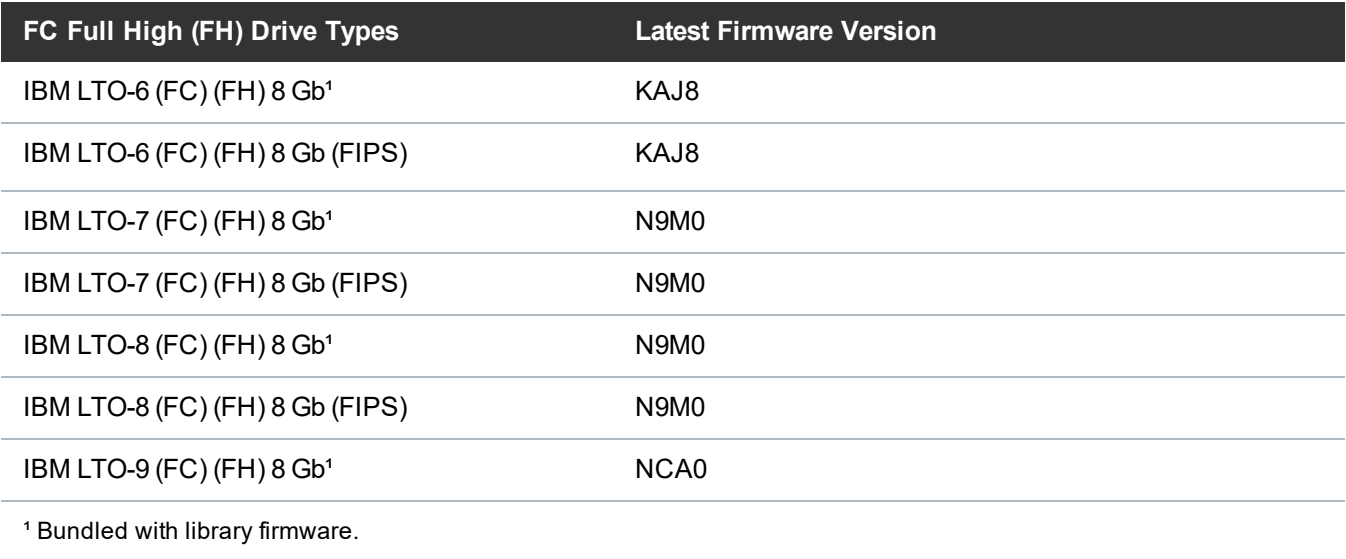

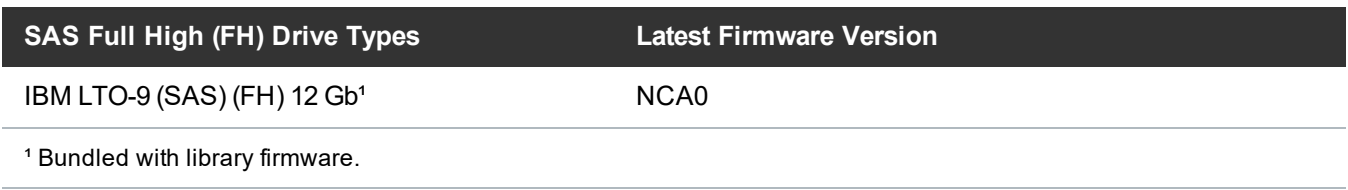

#### iBlade BaseOS Versions for Library Code

The following table provides the iBlade BaseOS versions for the 278G.GS041 library code.

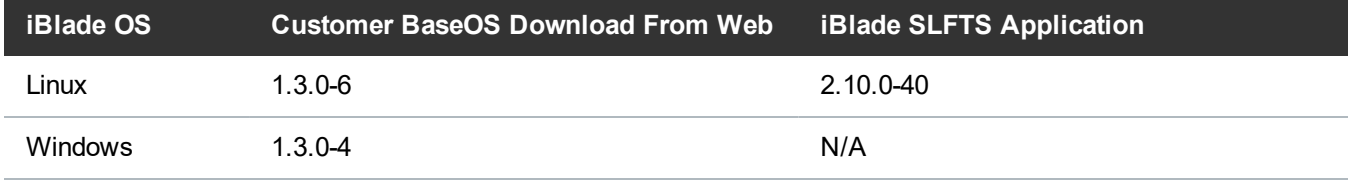

#### Tape Drive Driver Versions

The following table provides the tape drive driver versions.

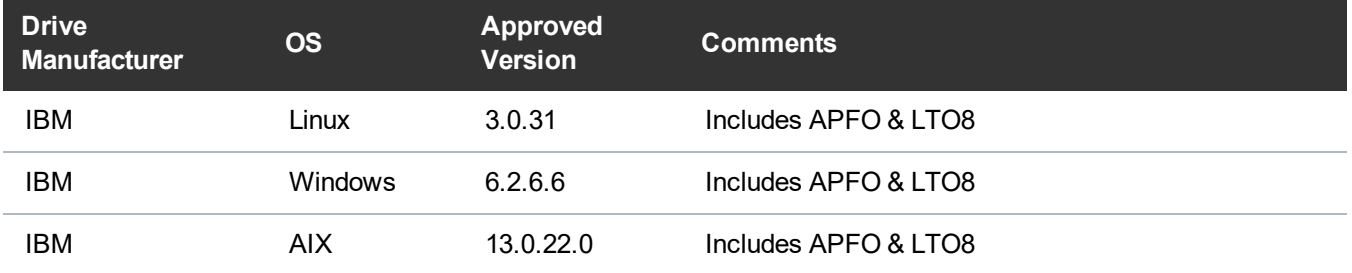

The latest tape driver versions are located at:

<https://www.quantum.com/serviceandsupport/softwareanddocumentationdownloads/si6/index.aspx>

## <span id="page-7-0"></span>Resolved Issues

This release of Scalar 278G.GS041 firmware resolved the following issues (bug fixes).

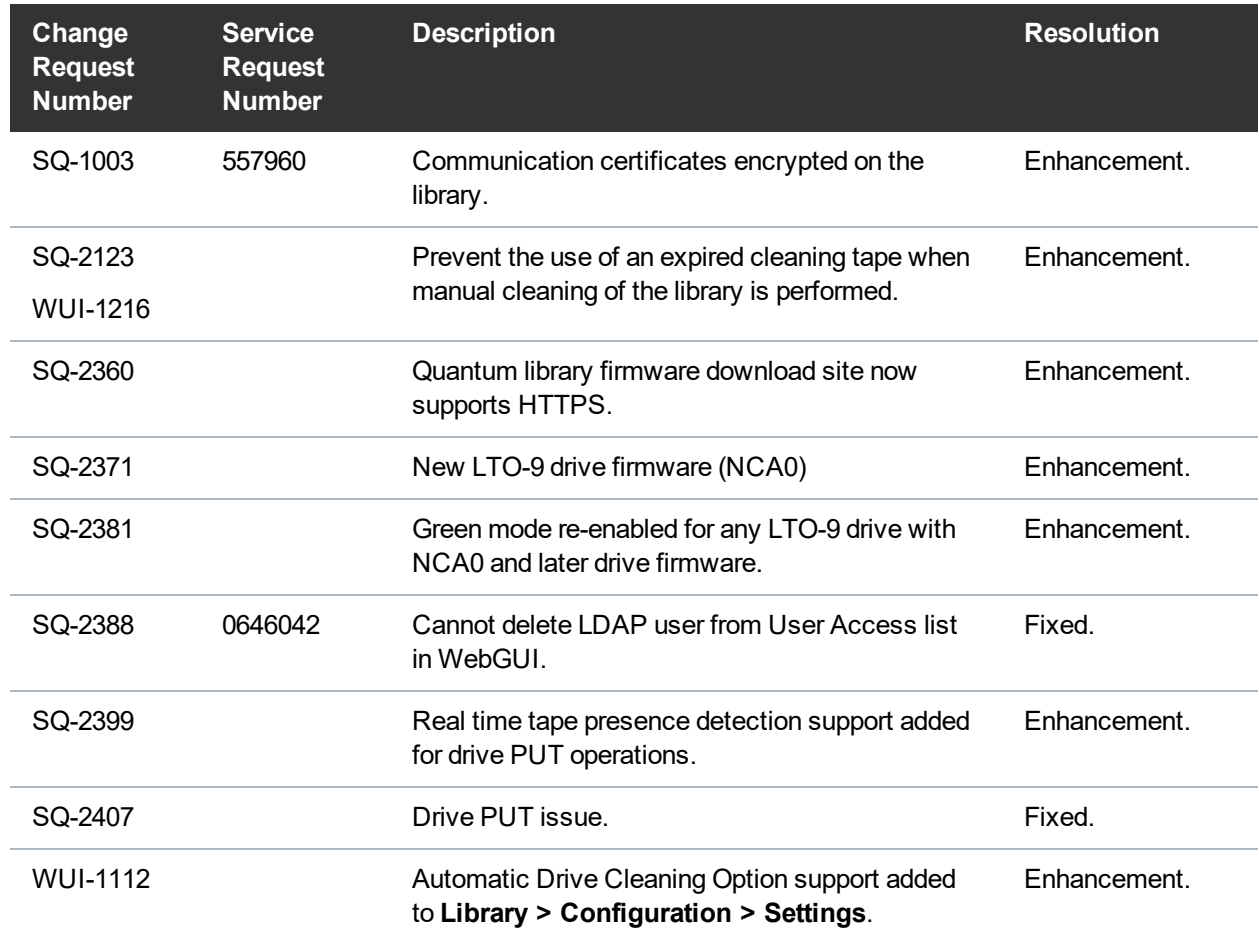

# <span id="page-8-0"></span>Known Issues

This release of Scalar 278G.GS041 firmware has the following known issues:

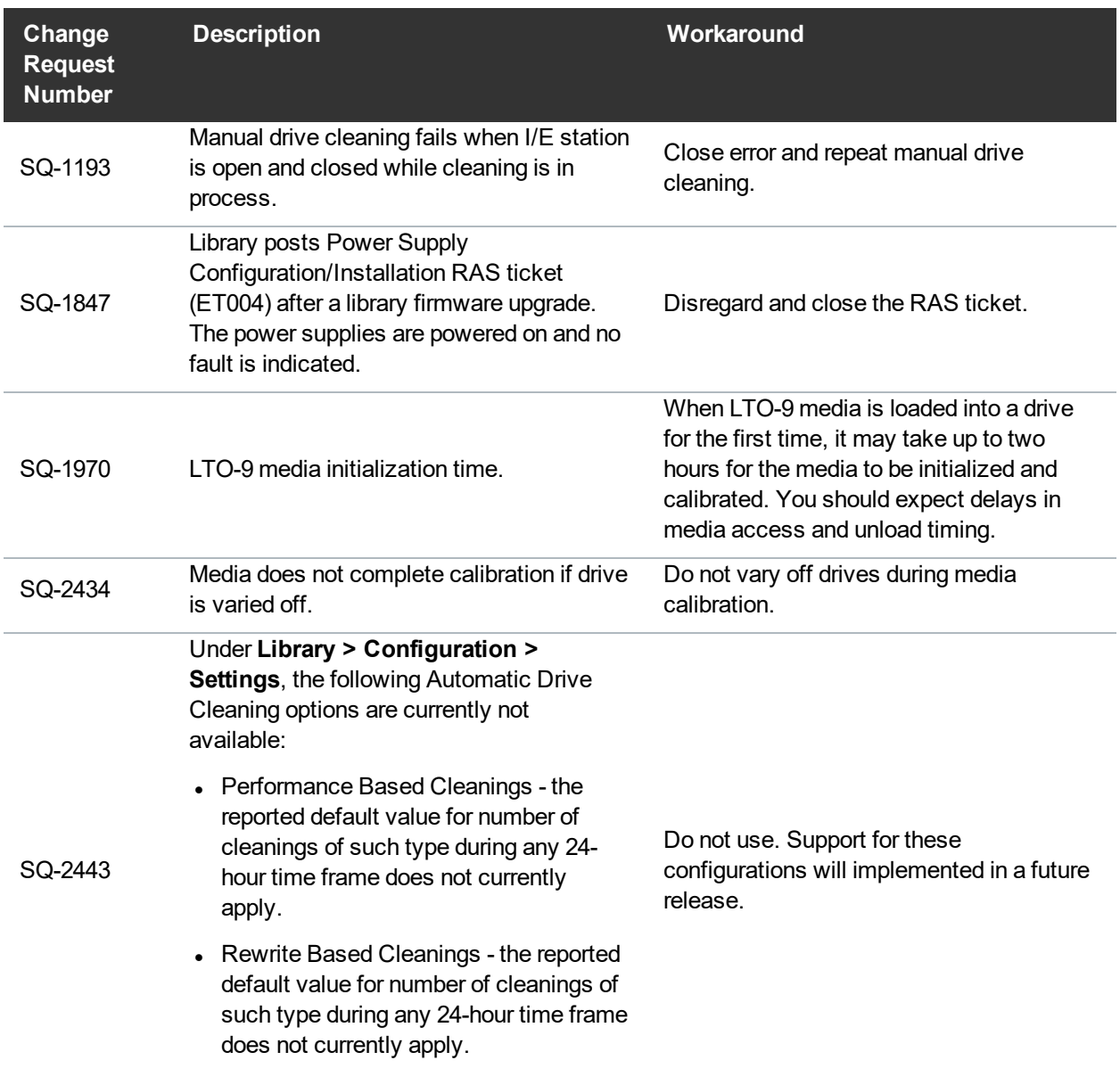

## <span id="page-9-0"></span>**Documentation**

All Scalar i6 documentation is available at the Scalar i6 Documentation Center: [www.quantum.com/Scalari6Docs](http://www.quantum.com/Scalari6Docs)

Scalar i6 documentation includes:

- Site Planning Guide
- Installation Guide
- Operation Guides (WebGUI, SNMP, SCSI, Web Services)
- Repair and Upgrade Guides
- Reference Guides

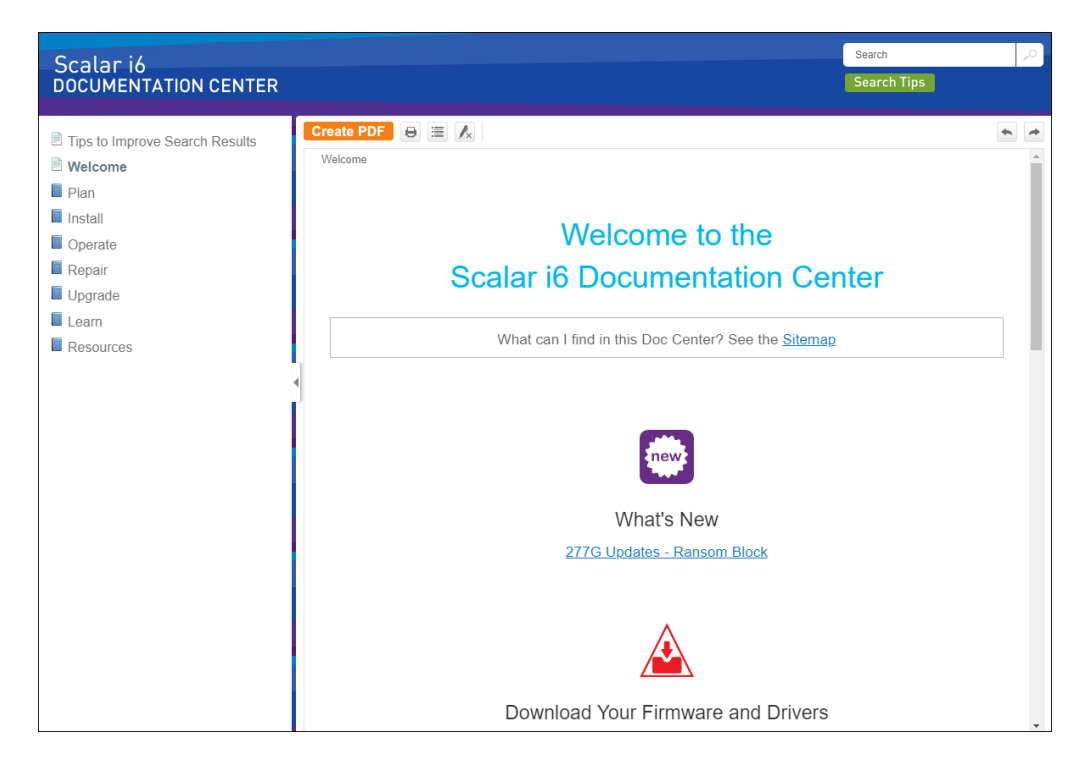

# <span id="page-10-0"></span>Contacting Quantum

For further assistance, contact the Quantum Customer Support Center:

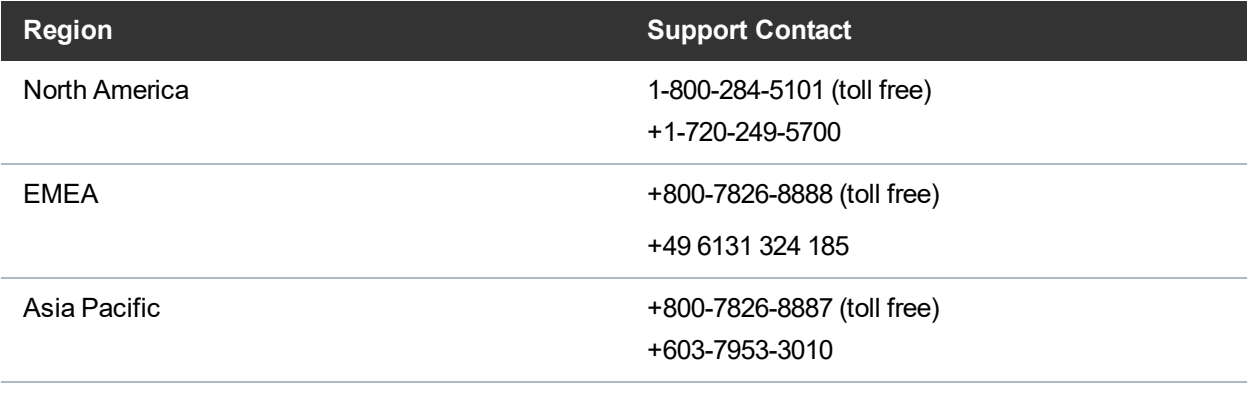

For worldwide support:

<https://www.quantum.com/serviceandsupport/get-help/index.aspx#contact-support>